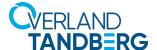

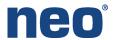

**INTEGRATION BRIEF** 

## Integrating NEO<sup>®</sup> Tape Libraries with IBM<sup>®</sup> Spectrum Protect 8.1 (Windows)

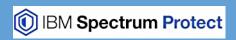

Spectrum Protect 8.1 (formerly Tivoli Storage Manager) from IBM supports many Overland-Tandberg tape libraries including NEOs StorageLoader (1U), NEOs T24 (2U), NEOxl 40 (3U), and NEOxl 80 (6U).

## This guide explains how to:

- Configure a NEOxl 40 to work with IBM Spectrum Protect 8.1 in a Windows-centric environment.
  The process is the same for the other supported NEO tape libraries (NEOs StorageLoader,
  NEOs T24, and NEOxl 80).
- Configure tape drive encryption.

## Integrate NEOxl 40 with Spectrum Protect 8.1

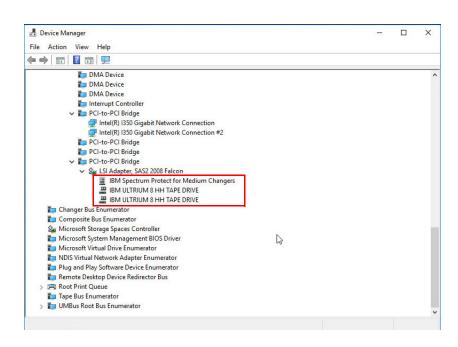

 Open Windows Device Manager and verify all devices are displayed.
 In this example, a NEOxl 40 and two LTO-8 drives are shown.

The device drivers must be installed for the Medium Changer and Tape Drives. The IBM Spectrum Protect for Medium Changers must be installed and the IBM Tape Device Drivers.

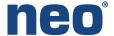

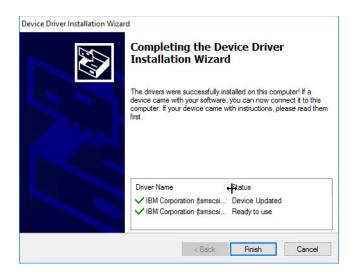

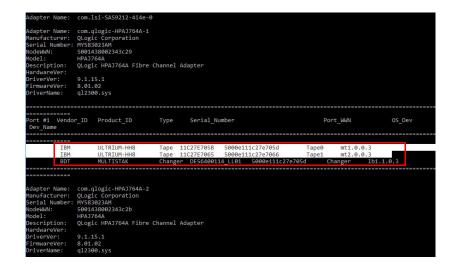

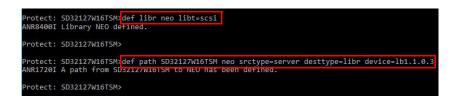

- If the Medium Changer does not have the recommended driver shown in Windows Device Manager, use the Spectrum driver utility to install it:
  - a. Navigate to C:\Program Files\Tivoli\TSM\device\ drivers\
  - b. Double-click **DPInst.exe** to start the Device Driver Installation Wizard.
  - c. Follow the wizard steps.
  - d. Open a command prompt and navigate to C:\Program Files\Tivoli\TSM\server\
  - e. Use the Spectrum Device Scan
     Utility to verify the device paths
     by typing tsmdlst.exe and
     pressing Enter.

The tape drives are shown as "mtx.x.x.x" and the tape library as "lbx.x.x.x".

- f. Make note of these findings. They will be used in Step 3 when defining the device paths for the library (lb) and tape drives (mt).
- 3. Configure the NEO library and drives with Spectrum using the Spectrum Server Console:
  - a. Define the library by typing: def libr <LibraryName> libt=scsi
  - b. Define the library's path by typing:

def path <TSMserverName>
<LibraryName> srctype=server
desttype=libr device=lbx.x.x.x

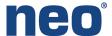

```
Protect: SD32127W16TSM>

Protect: SD32127W16TSM; def drive neo drive1
ANR84041 Drive DRIVE1 defined in library NEO.

Protect: SD32127W16TSM>def drive neo drive2
ANR84041 Drive DRIVE2 defined in library NEO.

Protect: SD32127W16TSM def path SD32127W16TSM drive1 srctype=server desttype=drive device=mt1.0.0.3 libr=neo
ANR17201 A path from SD32127W10TSM to NEO DRIVE1 nas been defined.

Protect: SD32127W16TSM>def path SD32127W16TSM drive2 srctype=server desttype=drive device=mt2.0.0.3 libr=neo
ANR17201 A path from SD32127W16TSM to NEO DRIVE2 has been defined.

Protect: SD32127W16TSM>_
```

rotect: SD32127W16TSM|<mark>def devc neoc devtype=lto libr=neo format=drive</mark> R2203I Device class <mark>VEOC defined.</mark> otect: SD32127W16TSM def stgpool neop neoc maxscratch=3 dataformat=native rotect: SD32127W16TSM update stgpool backuppool nextstgpool=neop NR2202I Storage pool backuppool updated. rotect: SD32127W16TSM> rotect: SD32127W16TSM>q devc Device Access Strategy evice Device Type Mount Limit ISK Random Sequential DRIVE DRIVES rotect: SD32127W16TSM>q stgpool Next Stora ge Pool Device Class Name Estimated Capacity

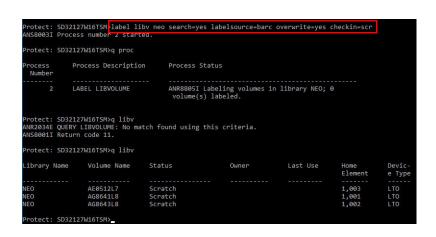

DISK DISK NEOC DISK

- c. Define the drives by typing:def drive <LibraryName><DriveName>for each drive.
- d. Define each drive's path by typing:
   def path <TSMserverName>
   <DriveName> srctype=server desttype=drive device=mtx.x.x.x
   libr=<LibraryName>
- e. Define the device class by typing:

  def devc <DevClassName>

  devtype=Ito

  libr=<LibraryName>

  format=drive
- f. Define the stage pool by typing:
  def stgpool <StgPoolName>
  <DevClassName>
  maxscratch=3
  dataformat=native
  and then typing:
  update stgpool backuppool
  nextstgpool= <StgPoolName>
- g. Label and prepare the media by typing:
  label libv <LibraryName>
  search=yes labelsource=barc
  overwrite=yes checkin=scr

tandbergdata.com overlandstorage.com

NEOP

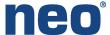

```
Protect: SD32127W16TSM q libr f=d

Library Name: NEO
Library Type: SCSI
ACS Id:
Private Category:
Scratch Category:
External Manager:
RSM Media Type:
Shared: No
LanFree:
ObeyMountRetention:
Primary Library Manager:
WN: 5000E111C27E705E
Serial Number: DE56400114_LL01
AutoLabel: No
Reset Drives: No
Relabel Scratch: No
ZosMedia:
Last Update by (administrator): ADMIN
Last Update Date/Time: 04/12/2019 12:51:40
```

 Check the status of the library by typing:
 q libr f=d

Protect: SD32127W16TSM q drive

Library Name Drive Name Device Type On-Line

NEO DRIVE1 LTO Yes

Protect: SD32127W16TSM>q drive f=d

Library Name: NEO
Drive Name: DRIVE1
Device Type: LTO
On-Line: Yes
Read Formats: ULTRIUM8C,ULTRIUM8,ULTRIUM7C,ULTRIUM7
Write Formats: ULTRIUM8C,ULTRIUM8,ULTRIUM7C,ULTRIUM7
Element: 1
Drive State: UNKNOWN
Volume Name:
Allocated to:
WWN: 5000E111C27E705B
Last Update by (administrator): ADMIN
Last Update Date/Time: 04/12/2019 12:56:05

Cleaning Frequency (Gigabytes/ASNEEDED/NONE): NONE

Library Name: NEO
Drive Name: DRIVE2
Device Type: LTO
On-Line: Yes
Read Formats: ULTRIUM8C,ULTRIUM8,ULTRIUM7C,ULTRIUM7
Write Formats: ULTRIUM8C,ULTRIUM8,ULTRIUM7C,ULTRIUM7
Write Formats: ULTRIUM8C,ULTRIUM8,ULTRIUM7C,ULTRIUM7
Write Formats: ULTRIUM8C,ULTRIUM8,ULTRIUM7C,ULTRIUM7

5. Check the status of the library by typing:

q drive f=d

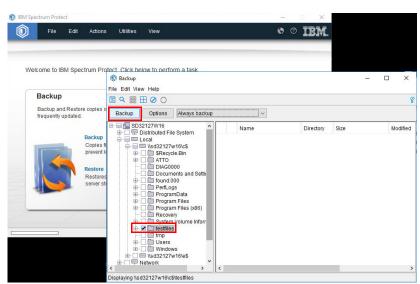

 To start a backup, in the IBM Spectrum Protect Client GUI, select the source for the backup and click Backup.

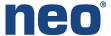

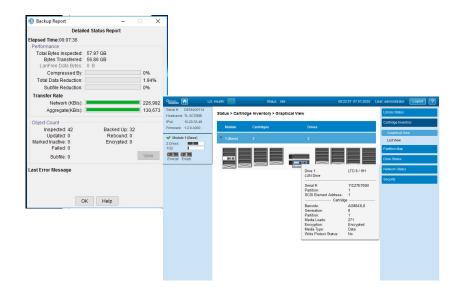

A detailed status report is shown.

The status of the library can be seen using the NEO RMI.

## **Spectrum Protect 8.1 Encryption**

IBM Spectrum Protect 8.1 supports tape drive encryption. Encryption is enabled during the NEO device class creation. Use the following procedure to enable encryption and verify the status of encryption to the NEO device class.

Protect: SERVERI def devc neox140\_encr\_class libr=neox140 devtype=1to driveencryption=on ANR2203I Device class MEXALTO\_ENCR\_CLASS defined.

1. To enable encryption, define the device class by typing:
def devc <DevClassName>
libr=<LibraryName> devtype=Ito
driveencryption=on

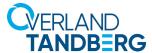

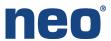

```
Device Class Name: NEOXL40_ENCR_CLASS
              Device Type: LTO
Format: DRIVE
Est/Max Capacity (MB):
Mount Limit: DRIVES
Mount Wait (min): 60
Mount Retention (min): 60
Label Prefix: ADSM
Library: NEOXL40
Directory:
              Server Name:
    Shared:
High-level Address:
       Minimum Capacity:
  (<ENTER> to continue, 'C' to cancel)
```

2. To verify the status of the encryption, type: q devc f=d

```
rotect: SERVER1>q vol f=d
                           Volume Name: AG8643L8
Storage Pool Name: NEOXL40 ENCR POOL
Device Class Name: NEOXL40 ENCR CLASS
Estimated Capacity: 27.3 T
               Scaled Capacity Applied:
Pct Util: 2.2
Volume Status: Filling
            Pct. Reclaimable Space: 0.0
Scratch Volume?: Yes
In Error State?: No
Number of Writable Sides: 1
Number of Times Mounted: 5
           Write Pass Number: 1
Approx. Date Last Written: 01/07/2020 08:42:21
Date Became Pending:

Number of Write Errors: 0

Number of Read Errors: 0

Volume Location:

Volume is MVS Lanfree Capable: No
Last Update by (administrator):

Last Update Date/Time: 01/02/2020 07:09:14

Begin Reclaim Period:
   Drive Encryption Key Manager: IBM Spectrum Protect
Logical Block Protected: No
```

3. Once the encrypted backup is complete, check the volume details to verify the value of Drive Encryption Key Manager is IBM Spectrum Protect. Use the command:

q vol f=d